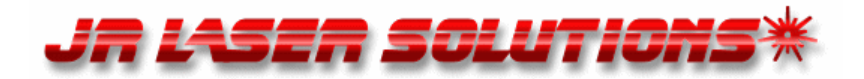

## **Most people don't realize that there are two types of PDF files - vector and raster**

**Vector PDF files** are produced by other applications when saved, exported or printed to file. It quickly and accurately extracts CAD entities, objects and editable text for further editing in a program such as AutoCAD or Micro-Station. This is a very precise conversion because the drawing is recreated from data contained in the file. It's sometimes referred to as vector-to-vector  $(v2v)$ .

**Raster PDF files** are converted in a very different way. Because these files are produced when paper drawings are scanned or photo-copied or when applications are saved in archive formats such as TIFF, they only contain **flat images** comparable to digital photocopies. To make editable CAD files from them, they must be redrawn, either manually or with **tracing** software. This is an approximate conversion method since the tracing software does not know much, if anything, about the drawing it is duplicating. It's known in the industry as raster-to-vector (r2v).

Sometimes, a PDF file will contain both vector objects and raster images. We call this a Hybrid PDF file. This type of file must be examined closely to determine what is of importance to you.

 Knowing that will help you determine where you need to do a v2v conversion or an r2v conversion.

## **How to identify the differences between a vector & raster PDF file**

- 1. Open your PDF file with Acrobat or Acrobat Reader
- 2. Select the Magnifying Glass

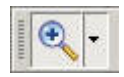

JR Laser Solutions info@jrlasersolutions.com (727) 942-0997

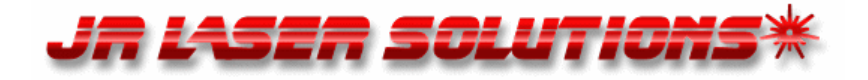

3. Click to select a part of the drawing and drag to outline a small section. The section of the picture should be redrawn and magnified on your screen. In the example below, the section is enlarged 600%. To see the differences clearly, you should magnify the file a minimum of 400%. Sometimes, it's necessary to magnify the file more than 1000% to determine the file type.

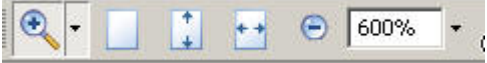

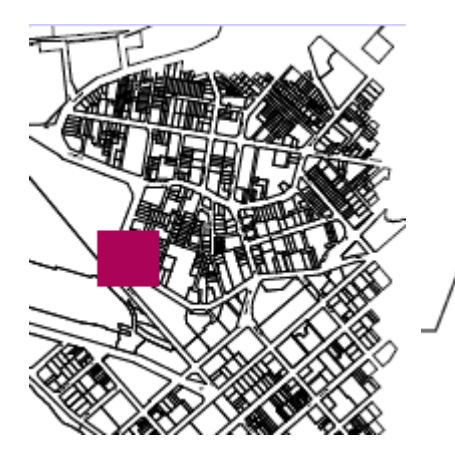

**Original Drawing opened in Acrobat**

## **Scalable, Vector PDF** Section magnified to 600% You can conclude from the sharp lines and clear text that this is a scalable (vector) PDF file.

٦Ċ

**pdf2cad, pdf2picture, pdf2image and PDF FLY can all convert this file into editable text and objects.**

**Raster/Bitmap PDF** Section magnified to 600% You can see from the jagged lines and unreadable text that this is a raster (bitmap) PDF file.

You may want to still convert the file to an image format and use it as a tracing layer to save time when redrawing it. Another alternative is to evaluate raster-tovector programs like Scan2CAD or Trix Systems.

JR Laser Solutions info@jrlasersolutions.com (727) 942-0997